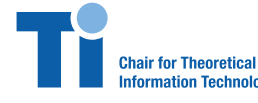

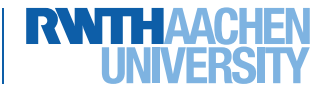

**Prof. Dr. Rudolf Mathar, Dr. Arash Behboodi, Emilio Balda**

Exercise 4 Friday, November 17, 2017

```
Problem 1. MNIST visualization (tensorflow version)
We start by loading the libraries we need.
```

```
In [1]: import matplotlib.pyplot as plt
        import tensorflow as tf
        import numpy as np
        import os
        from tensorflow.contrib.tensorboard.plugins import projector
        from tensorflow.examples.tutorials.mnist import input_data
```
We define the directory where the visualization files are going to be stored, a name for our visualization model, and the number of samples we are going to visualize. For this example we visualize the first 500 samples of the dataset.

```
In [2]: LOG DIR = 'MNIST tensorflow/mds sample'
        NAME_TO_VISUALISE_VARIABLE = "mnistembedding"
        TO_EMBED_COUNT = 500
```
The tensorflow visualization library (called tensorboard) has the option to display miniature figures (called *sprites*) associated to each data point in the space, instead of the standard bullet point representation. In addition, we can also provide a metadata file that contains the labels associated to each data point. This metadata is later used for coloring the data points according to the class they belong. Futhermore, we now provide tensorflow a path to the sprites file and metadata file.

In  $[3]$ : path for mnist sprites = os.path.join(LOG DIR, 'mnistdigits.png') path\_for\_mnist\_metadata = os.path.join(LOG\_DIR,'metadata.tsv')

Now, we load the MNIST data and store the first 500 samples in a *bacth* of data points. We do the same with their corresponding labels.

```
In [4]: mnist = input data.read data sets("MNIST tensorflow/MNIST data/",
                                              one hot=False)
        batch xs = \text{mnist.train.inages}[:TOEMBED COUNT, :]batch ys = \text{mnist.trainrlabels[:TOEMBED COUNT]print(batch_ys[:5])
        print(np.array(batch_xs).shape)
```

```
Extracting MNIST_tensorflow/MNIST_data/train-images-idx3-ubyte.gz
Extracting MNIST_tensorflow/MNIST_data/train-labels-idx1-ubyte.gz
Extracting MNIST_tensorflow/MNIST_data/t10k-images-idx3-ubyte.gz
Extracting MNIST_tensorflow/MNIST_data/t10k-labels-idx1-ubyte.gz
[7 3 4 6 1]
(500, 784)
```
Now we apply multidimensional scaling to the 500 samples within the batch.

```
In [5]: X = np.array(batch xs)
       n, k = X.shape
       # Define distance metric
       dist metric = lambda x,y: np.power(np.linalg.norm(x-y,ord=2),2)# Construct Dissimilarity Matrix
       Delta = np{\text .}zeros([n,n])for i in range(n):
           for j in range(i):
               Delta[i, j] = dist metric(X[i, :], X[j, :])Delta[i, i] =Delta[i, j]# Construct En
       En = np.eye(n) - 1/n * np.ones([n,n])# Apply multidimensional scaling
       eigenValues, eigenVectors = npuinalg.eig(-1/2*np.dot(np.dot(En,Delta),En))
       idx = eigenValues.argsort()[::-1] # for sorting eig-values/vectors
       eigenValues = eigenValues[idx] # for sorting eig-values/vectors
       eigenVectors = eigenVectors[:,idx] # for sorting eig-values/vectors
       Xout = np.dot(eigenVectors[:,:3], np.data(np.sqrt(eigenValues[:3]))print(Delta[:5,:5])
       print(X.shape)
       print(Xout.shape)
[[ 0. 140.62154565 119.40662467 114.5790765 118.79807926]
 [ 140.62154565 0. 73.76719796 118.21443826 93.18825017]
 [ 119.40662467 73.76719796 0. 96.17294996 102.17164071]
 [ 114.5790765 118.21443826 96.17294996 0. 78.64832575]
 [118.79807926 \t 93.18825017 \t 102.17164071 \t 78.64832575 \t 0. \t 1](500, 784)
```
(500, 3)

Note that, to carry out PCA (instead of MDS) there is no need to apply a PCA script ourselves, since tensorboard has already a built-in option for PCA. Therefore, for the case of PCA visualization we can leave the samples within the batch as they are.

In [6]: *# Uncomment the following to carry out PCA instead of MDS: # Xout = np.array(batch\_xs) # No MDS, tensorflow does PCA*

We provide the variable to visualize and the visualization directory to tensorboard.

In [7]: embedding var = tf.Variable(Xout, name=NAME\_TO\_VISUALISE\_VARIABLE) summary writer =  $tf.summary.FileWriter(LOGDIR)$ 

Finally, we setup the visualization files.

```
In [8]: config = projector.ProjectorConfig()
        embedding = config.embeddings.add()embedding.tensor_name = embedding_var.name
        # Specify where you find the metadata
        embedding.metadata_path = 'metadata.tsv'# Specify where you find the sprite (we will create this later)
        embedding.sprite.image_path = 'mnistdigits.png'
        embedding.sprite.single_image_dim.extend([28,28])
        # Say that you want to visualise the embeddings
        projector.visualize_embeddings(summary_writer, config)
        sess = tf.InteractiveSession()
        sess.run(tf.global_variables_initializer())
        saver = tf.train.Saver()saver.save(sess, os.path.join(LOG_DIR, "model_mds.ckpt"), 1)
        def create_sprite_image(images):
            """Returns a sprite image with all miniatures images."""
            if isinstance(images, list):
                images = np.array(images)img h = images.shape[1]
            img_w = images.shape[2]n plots = int(np.ceil(np.sqrt(images.shape[0]))spriteimage = np.ones((img h * n plots ,img w * n plots ))
```

```
for i in range(n_plots):
        for j in range(n_plots):
            this filter = i * n plots + j
            if this_filter < images.shape[0]:
                this img = images[this filter]spriteimage[i * img h:(i + 1) * img h,
                  j * img_w: (j + 1) * img_w] = this_imgreturn spriteimage
def vector to matrix mnist(mnist digits):
    """Reshapes normal mnist digit (:,28*28) to matrix (:,28,28)"""
    return np.reshape(mnist_digits,(-1,28,28))
def invert_grayscale(mnist_digits):
    """ Makes black white, and white black """
    return 1-mnist_digits
to visualise = batch xsto_visualise = vector_to_matrix_mnist(to_visualise)
to visualise = invert grayscale(to visualise)
sprite_image = create_sprite_image(to_visualise)
plt.imsave(path_for_mnist_sprites,sprite_image,cmap='gray')
plt.imshow(sprite_image,cmap='gray')
with open(path_for_mnist_metadata,'w') as f:
    f.write("Index\tLabel\n")
    for index,label in enumerate(batch_ys):
        f.write("%d\t%d\n" % (index,label))
```
Now we can go the console and start tensorboard. This is done by specifying tensorboard the directory where the visualization files are located. In linux/ubuntu systems the following command is used

\$ tensorboard --logdir=MNIST\_tensorflow/mds\_sample